## KORG EMX-1 Pattern-Editor

This software is made to support that input of the sequence data of synth part of ElectribeEMX-1 KORG synthesizer.

It have been developed in order to promote inputting step-note-data into EMX-1 that is most complicated operation.

Set note and StepTime and GateTime,then output the System-Exclusive-File(syx). After writing syx-file,send it to EMX by other software. InDetail,Operate on real EMX.Assumes the use of such.

[Be Careful!]attention,this software Stop occasionally. [Dependency]This software is made with MicrosoftVisualStudio.Net2010Express.It needs .NetFramework3.5. \*Author of this software and will not be held liable for any such event to this software.Considers the use of this software and was granted on this matter.

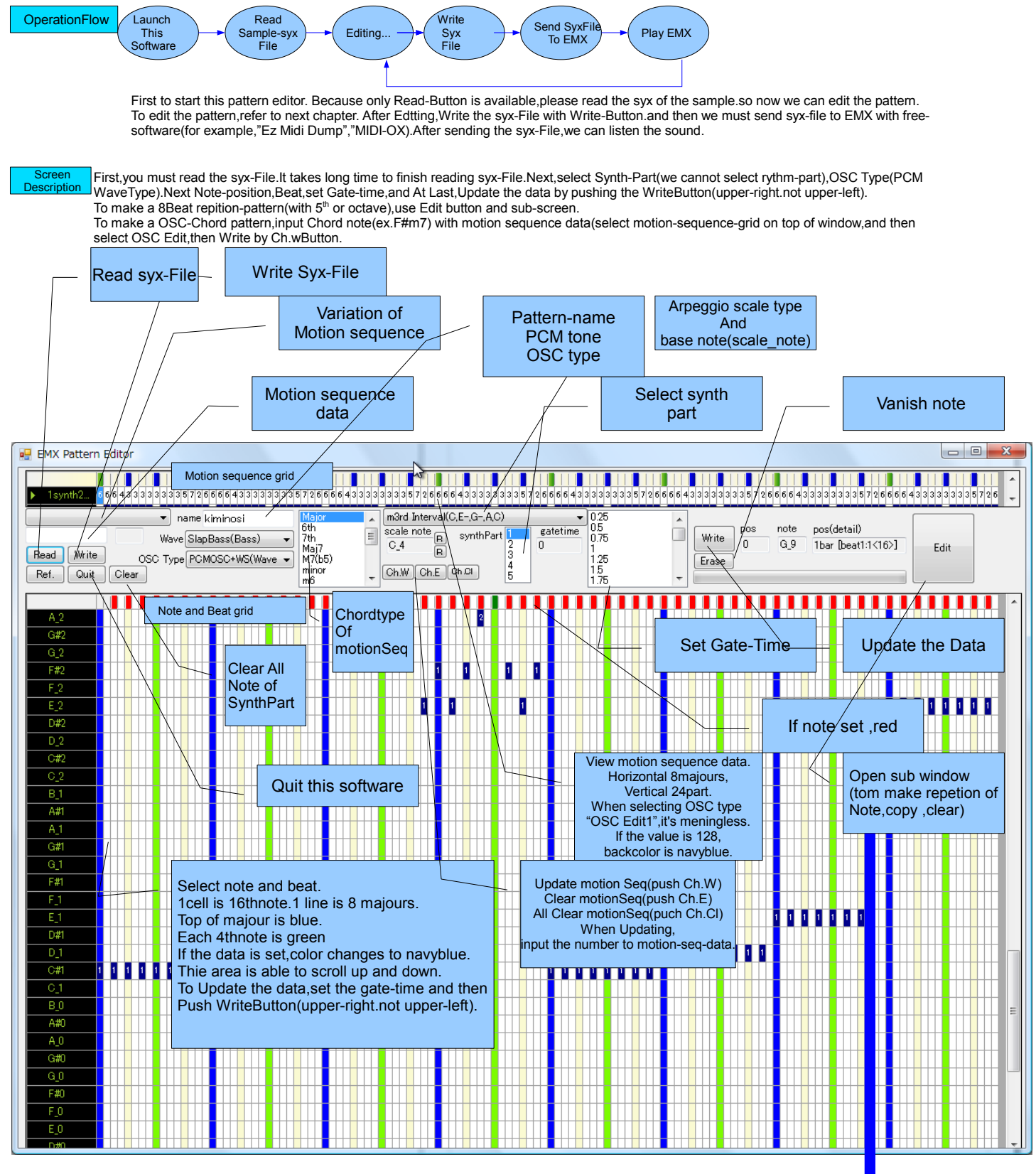

See the next page.

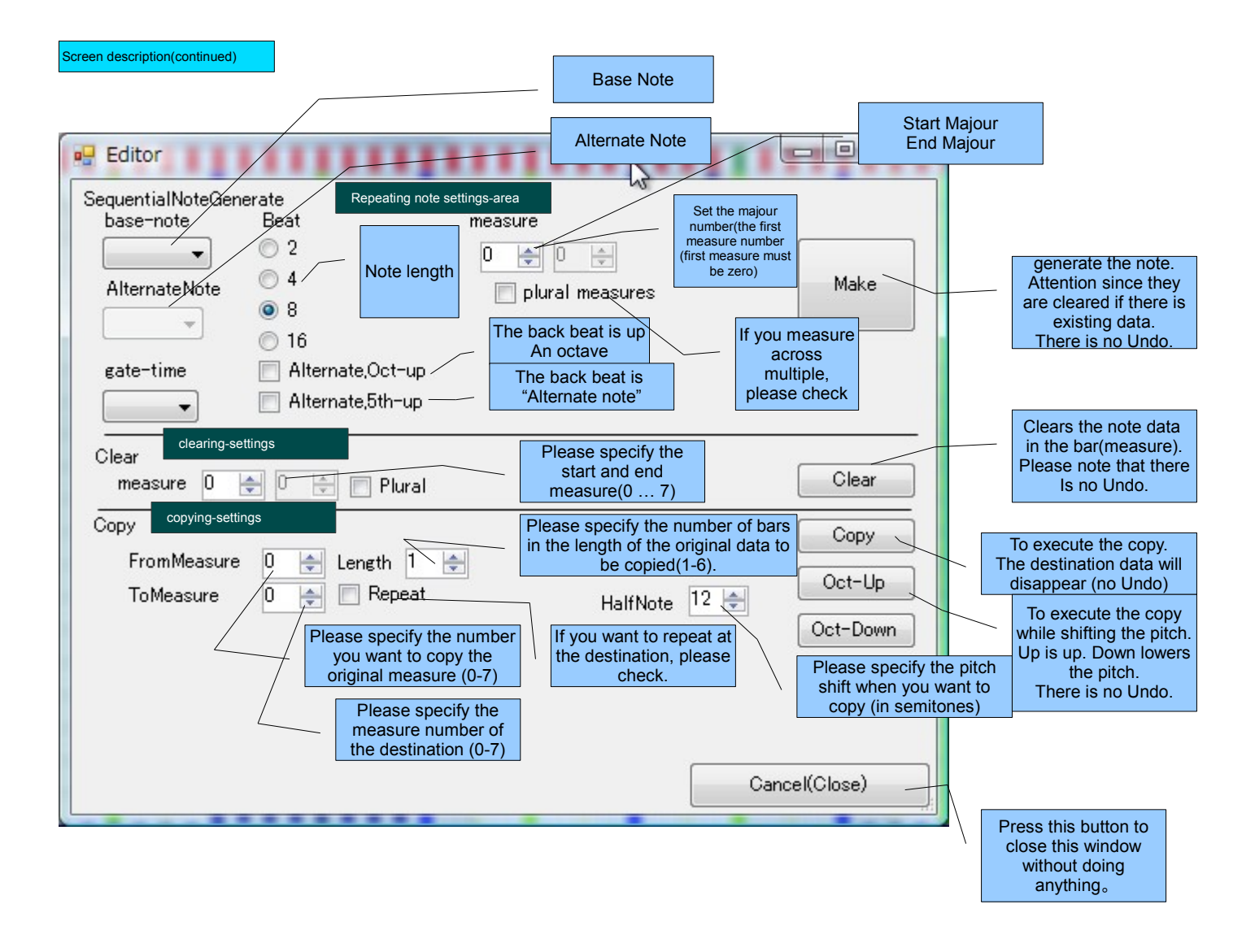

## How to Install

・Place the EXE file to a suitable folder.To start, double-click the EXE file.

This software does not use the registry.

In order to record the reading folder, create a file in user.config AppData \ Local \ emxpt \ emxpt.exe Url  $x \times x \times x \times x \times \ 1.0.0.0$  of the user folder. Fed to the EMX for a pattern that is created in this soft, soft to be sent to the EMX system exclusive will be required.

You'll need a standard MIDI port. It is preferable that both the IN and OUT are connected.

When you send a system exclusive data to EMX, "completion notice received" from the EMX is coming (F0 42 30 69 23 F7). If you get errors on the EMX is, (F0 42 30 69 24 F7) that have been sent from the EMX. And are connected to both the OUT and IN, became whether the error is returned.

## Notes(Caution)

EMX-1 system exclusive information is based on the MIDI implementation chart (Sep.09.03) Ver1.1 has been provided by KORG. ・Data may be output is larger than Read-Data.

・tested environments

- WindowsVistaBusiness SP2 + MidiInterface M-AUDIO AudiophileUSB + KAWAI MAV-8
- ・The software sending Syx-File to EMX is MIDI-OX(Download MIDI-OX <[http://www.midiox.com/moxdown.htm>](http://www.midiox.com/moxdown.htm))
- ・There is no Undo-Function.Please Be careful.
- ・Please Save the Data often because there is bugs in this software maybe.

・To read the data from EMX, send the system exclusive of the byte 7 42 30 69 10 F7 F0 to EMX. If the receiving port on the PC side have led to the EMX, 4300 bytes to 5500 bytes long data that begins with 42 30 69 40 ~ F0 Then you will receive. In this editor, if it is the size of 4300 bytes to 5500 bytes, can be displayed and read and edit (or why it would vary the size is not well-understood)

Record : development start at 13thAugust 2010. 1<sup>st</sup> version has completed at 17<sup>th</sup> Aug 2010.